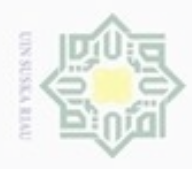

 $\omega$ 

Hak Cipta Dilindungi Undang-Undang

Dilarang menguup sebagan atau seluruh karya tulis ini tanpa mencantumkan dan menyebutkan sumber

N

### **BAB IV ANALISA DATA**

Hak cipta milik Dalam bab ini membahas tentang analisa dimana tahap ini diperlukan untuk membahas permasalahan secara terperinci setelah mempelajari tentang metode yang akan digunakan yang sudah dijelaskan pada bab sebelumnya. Bab ini akan lebih difokuskan membahas tentang analisa data dan analisa algoritma apriori yang akan digunakan. Analisa data dan pemahaman tentang algoritma sangat perlu dipahami terlebih dahulu agar dapat menghasilkan sebuah kesimpulan atau hasil untuk membantu menyelesaikan permasalahan yang ada.

### **4.1 Analisa Kebutuhan Data**

Penelitian ini menggunakan data yang berasal dari Badan Pengawas Obat dan Makanan Amerika Serikat atau dikenal dengan FDA (Food and Drug Administration) yaitu berupa laporan quartal dari AERS (Adverse Event Reporting System). Laporan berasal dari berbagai rumah sakit, klinik, dan pribadi dari seluruh Amerika Serikat yang disimpan dalam format \*.txt. Laporan per kuartal ini terdapat beberapa file diantaranya:

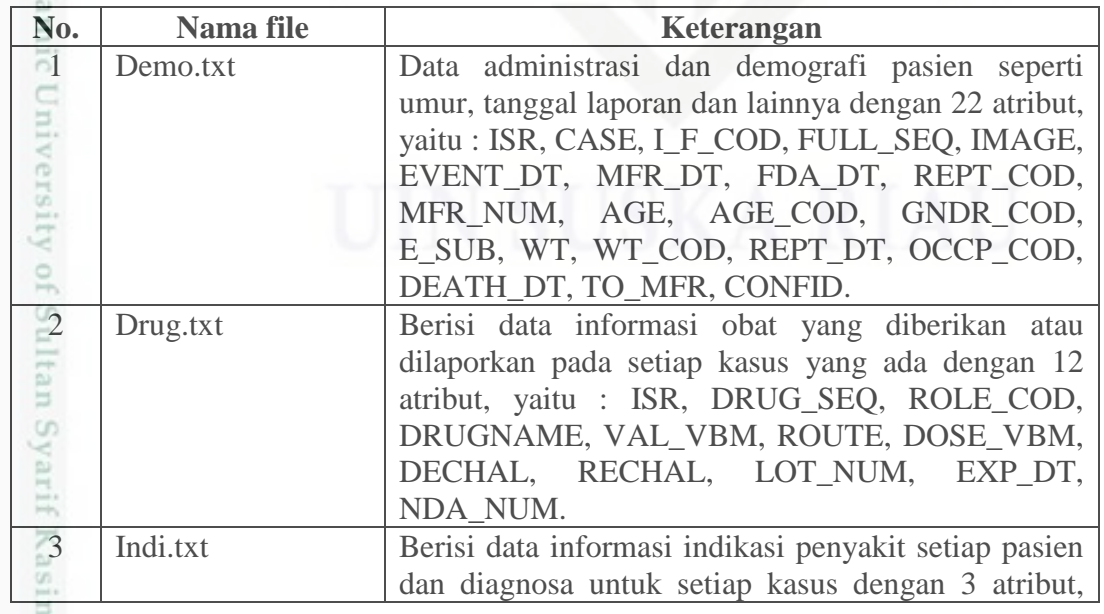

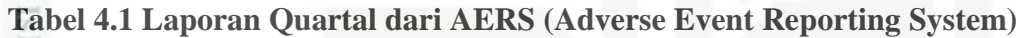

Pengutipan hanya untuk kepentingan pendidikan, penelitian, penulisan karya itmiah, penyusunan laporan, penulisan kritik atau tinjauan suatu masalah

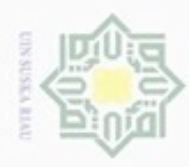

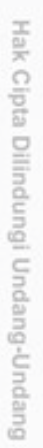

- Dilarang mengutip sebagian atau seluruh karya tulis ini tanpa mencantumkan dan menyebutkan sumber
- $\alpha$ Pengutipan hanya untuk kepentingan pendidikan, penelitian, penulisan karya ilmiah, penyusunan laporan, penulisan kritik atau tinjauan suatu masalah
- N Pengutipan tidak
- Dilarang mengumur

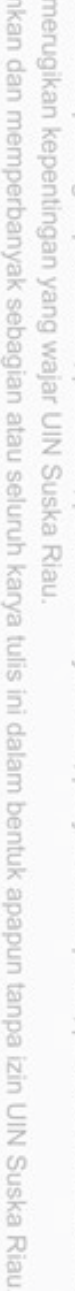

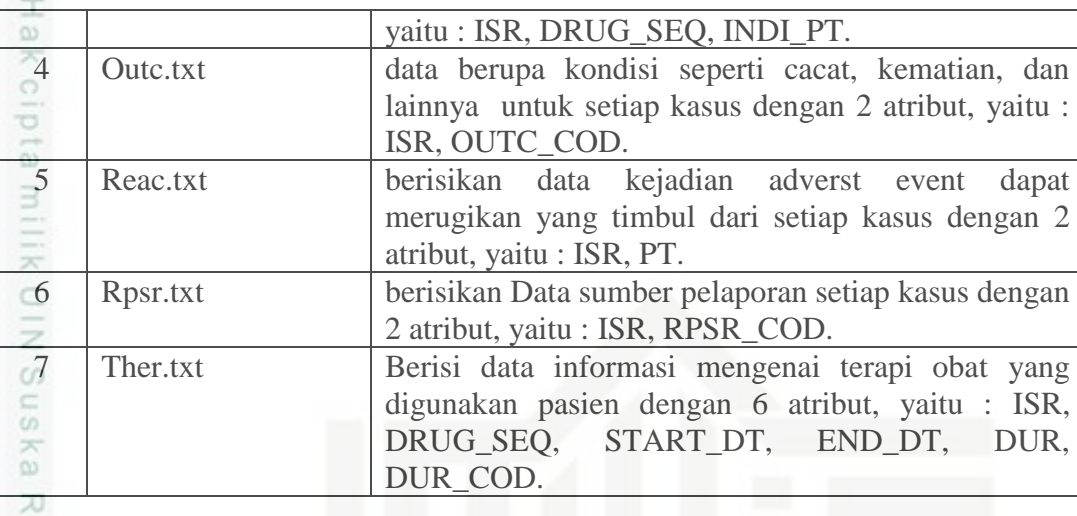

 $\overline{\omega}$  $\equiv$ Dari ketujuh file yang terdapat pada laporan AERS ini, penelitian ini hanya menggunakan 3 file saja yang mengandung atribut yang diperlukan yaitu Demo.txt, Drug.txt, dan Reac.txt.

Adapun atribut yang diperlukan untuk proses pada tahapan data mining dalam penelitian ini yang terdapat pada ketiga file tersebut, dapat dilihat pada tabel berikut:

| No. | <b>Atribut</b> | <b>Tipe data</b> | <b>Keterangan</b> | Nama tabel |  |  |
|-----|----------------|------------------|-------------------|------------|--|--|
|     | Age            | Numeric          | Umur              | Demo.txt   |  |  |
|     | Age_cod        | Text             | Satuan umur       | Demo.txt   |  |  |
|     | gndr_cod/sex   | Text             | Jenis kelamin     | Demo.txt   |  |  |
|     | Drugname       | Text             | Nama obat         | Drug.txt   |  |  |
|     | Pt             | Text             | Adverst event     | Reac.txt   |  |  |

**Tabel 4.2 Tabel Atribut yang akan Digunakan**

### **4.2 Analisa Tahapan KDD (Knowledge Data Discovery)**

Dalam Tahapan KDD *(Knowledge Data Discovery)* diperlukan untuk mencari adverse event yang terjadi berdasarkan umur dan jenis kelamin menggunakan metode Apriori menggunakan data yang berasal dari laporan AERS dari tahun 2012 hingga 2016 dimana tahapan tersebut yaitu, *selection, preprocessing, transformation, data mining*, dan *evaluation*.

### **4.2.1 Pemilihan Data (***Data Selection***)**

Riau

Pada *data selection* merupakan tahapan pertama dari proses KDD. Adapun data yang diinginkan dari proses ini yaitu data pelaporan obat tidur, jenis kelamin,

IV-2

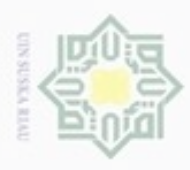

 $\alpha$ 

Hak Cipta Dilindungi Undang-Undang

. Dilarang mengutip sebagian atau seluruh karya tulis ini tanpa mencantumkan dan menyebutkan sumber

umur, satuan umur, dan adverst event. Data pyang digunakan pada proses seleksi didapatkan dari kolom yang berada pada file yang berbeda-beda Proses data selection dilakukan menggunakan *Microsoft Access* dimana atribut yang diseleksi pertama kali yaitu, isr, drugname, age, age\_cod, gndr\_cod, dan pt. dengan penjelasan langkah kerja seperti di bawah ini:

c Tabel yang diperlukan sudah di-*import* ke dalam *Microsoft Access*, yaitu Demo.txt, Drug.txt, dan Reac.txt. Kemudian dilakukan pemilihan atribut yang diperlukan untuk tahap selanjutnya. Di bagian ini, atribut yang diperlukan dalam tahap selection yaitu "isr", "drugname", "age", "age\_cod", "gndr\_cod", dan "pt".

|                                                                                           |                                       |                                                                               | Query Tools                                        |                                                                                                    |                                                                                                    | 2012q1 : Database (Access 2007) - Microsoft Access |                                                       |                          |  | $\Box$ |                  |
|-------------------------------------------------------------------------------------------|---------------------------------------|-------------------------------------------------------------------------------|----------------------------------------------------|----------------------------------------------------------------------------------------------------|----------------------------------------------------------------------------------------------------|----------------------------------------------------|-------------------------------------------------------|--------------------------|--|--------|------------------|
| G<br>Home<br>Create                                                                       | External Data                         | Database Tools                                                                | Add-Ins                                            | Design                                                                                                    |                                                                                                    |                                                    |                                                       |                          |  |        | $\omega$         |
| E!<br>■■<br>Select Make Append Update Crosstab Delete<br>View<br>Run<br>$\sim$<br>Results | $\ddot{\mathbb{F}}^0_s$<br>Query Type | $\times$                                                                      | <b>CD</b> Union<br>Pass-Through<br>Data Definition | 愃<br>Show<br>Table & Builder                                                                                       | a Insert Rows & Insert Columns<br>Delete Rows W Delete Columns<br><b>All</b> Return: All<br>Query Setup | Σ<br>Totals<br>Show/Hide                           | Property Sheet<br><b>M2</b> Table Names<br>Parameters |                          |  |        |                  |
| 周り・2 確立向す                                                                                 |                                       |                                                                               |                                                    |                                                                                                    |                                                                                                    |                                                    |                                                       |                          |  |        |                  |
| Security Warning Certain content in the database has been disabled                        |                                       |                                                                               | Options                                            |                                                                                                    |                                                                                                    |                                                    |                                                       |                          |  |        |                  |
| All Dates<br>Older<br>$\hat{\times}$                                                      | Query1                                |                                                                               |                                                    |                                                                                                    |                                                                                                    |                                                    |                                                       |                          |  |        | $\times$         |
| 2012Q1<br><b>DEMO</b><br><b>DRUG</b><br>■<br>INDI<br><b>REAC</b>                          | DEMO                                  | <b>GETTLEMA</b><br>MFR_NUM<br>MFR_SNDR<br>AGE<br>AGE_COD<br>GNDR_COD<br>E_SUB | $\Delta$<br>目<br>w                                 | DRUG<br><b>ISR</b><br>$\Delta$<br>DRUG_SEQ<br>ROLE_COD<br>DRUGNAME<br>VAL_VBM<br>ROUTE<br>DOSE_VBM<br>$\mathbf{v}$ | REAC<br>$\mathbf{r}$<br><b>ISR</b><br>PT                                                                |                                                    |                                                       |                          |  |        | E                |
|                                                                                           | $\left( \frac{1}{2} \right)$          | <b>TAT</b>                                                                    |                                                    |                                                                                                    |                                                                                                    |                                                    |                                                       |                          |  |        |                  |
| THER                                                                                      |                                       |                                                                               |                                                    |                                                                                                    |                                                                                                    |                                                    |                                                       |                          |  |        | $\blacktriangle$ |
|                                                                                           | Field: ISR<br>Table: DEMO             |                                                                               | DRUGNAME<br>DRUG                                   | AGE<br>DEMO                                                                                                    | AGE_COD<br>DEMO                                                                                         | GNDR_COD<br>DEMO                                   | PT<br>REAC                                            | $\overline{\phantom{a}}$ |  |        | E                |
|                                                                                           | Sort:<br>Show:<br>Criteria:<br>OF:    | $\overline{\vee}$                                                             | $\overline{v}$                                     | $\overline{\mathsf{v}}$                                                                                            | $\vert \triangledown$                                                                                   | $\overline{\mathsf{v}}$                            |                                                       | $\overline{\vee}$        |  | 网      |                  |

**Gambar 4.1 Proses Seleksi Atribut**

nic Univer Selanjutnya, pilih "Make Table" pada *toolbar* untuk membuat tabel dari hasil seleksi tadi. Di bagian ini, nama tabel dinamai "selection", kemudian klik .<br>O Sultan Syarif Kasim Riau

IV-3

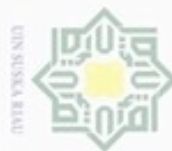

## @ Hak cipta milik UIN Suska

Hak Cipta Dilindungi Undang-Undang

- . Dilarang mengutip sebagian atau seluruh karya tulis ini tanpa mencantumkan dan menyebutkan sumber:
- a. Pengutipan hanya untuk kepentingan pendidikan, penelitian, penulisan karya ilmiah, penyusunan laporan, penulisan kritik atau tinjauan suatu masalah
- b. Pengutipan tidak merugikan kepentingan yang wajar UIN Suska Riau
- 
- 2. Dilarang mengumumkan dan memperbanyak sebagian atau seluruh karya tulis ini dalam bentuk apapun tanpa izin UIN Suska Riau

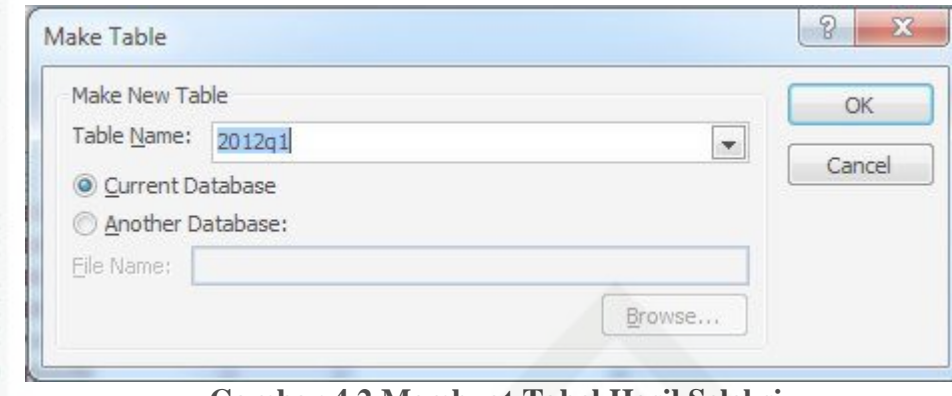

**Gambar 4.2 Membuat Tabel Hasil Seleksi**

Maka setelah tabel dibuat, dapat kita lihat hasilnya sebagai berikut pada tabel 4.3 :

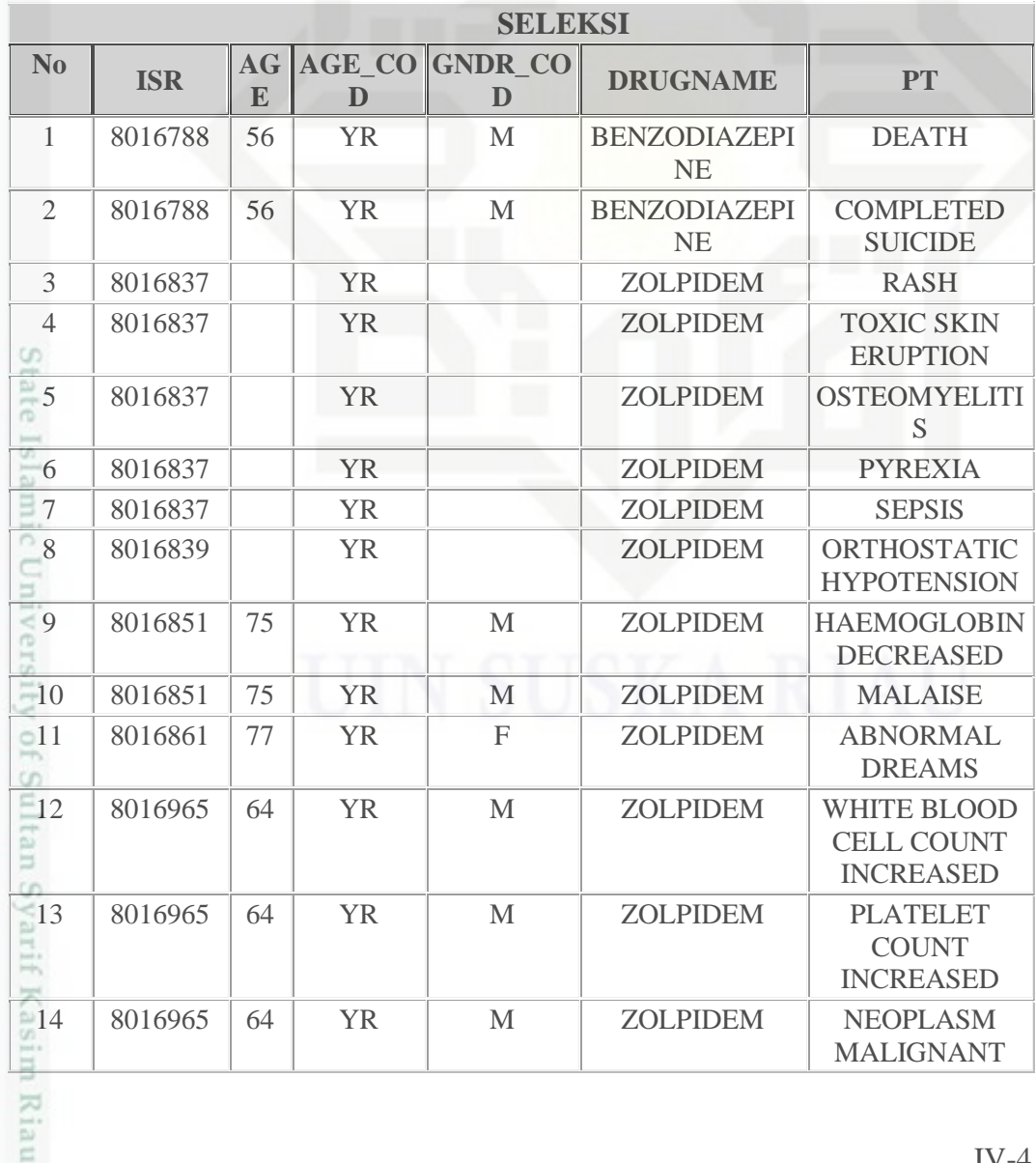

### **Tabel 4.3 Data Hasil Seleksi**

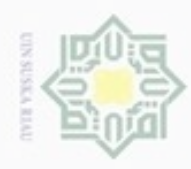

1. Dilarang mengutip sebagian atau seluruh karya tulis ini tanpa mencantumkan dan menyebutkan sumber:

a. Pengutipan hanya untuk kepentingan pendidikan, penelitian, penulisan karya ilmiah, penyusunan laporan, penulisan kritik atau tinjauan suatu masalah.

b. Pengutipan tidak merugikan kepentingan yang wajar UIN Suska Riau.

2. Dilarang mengumumkan dan memperbanyak sebagian atau seluruh karya tulis ini dalam bentuk apapun tanpa izin UIN Suska Riau

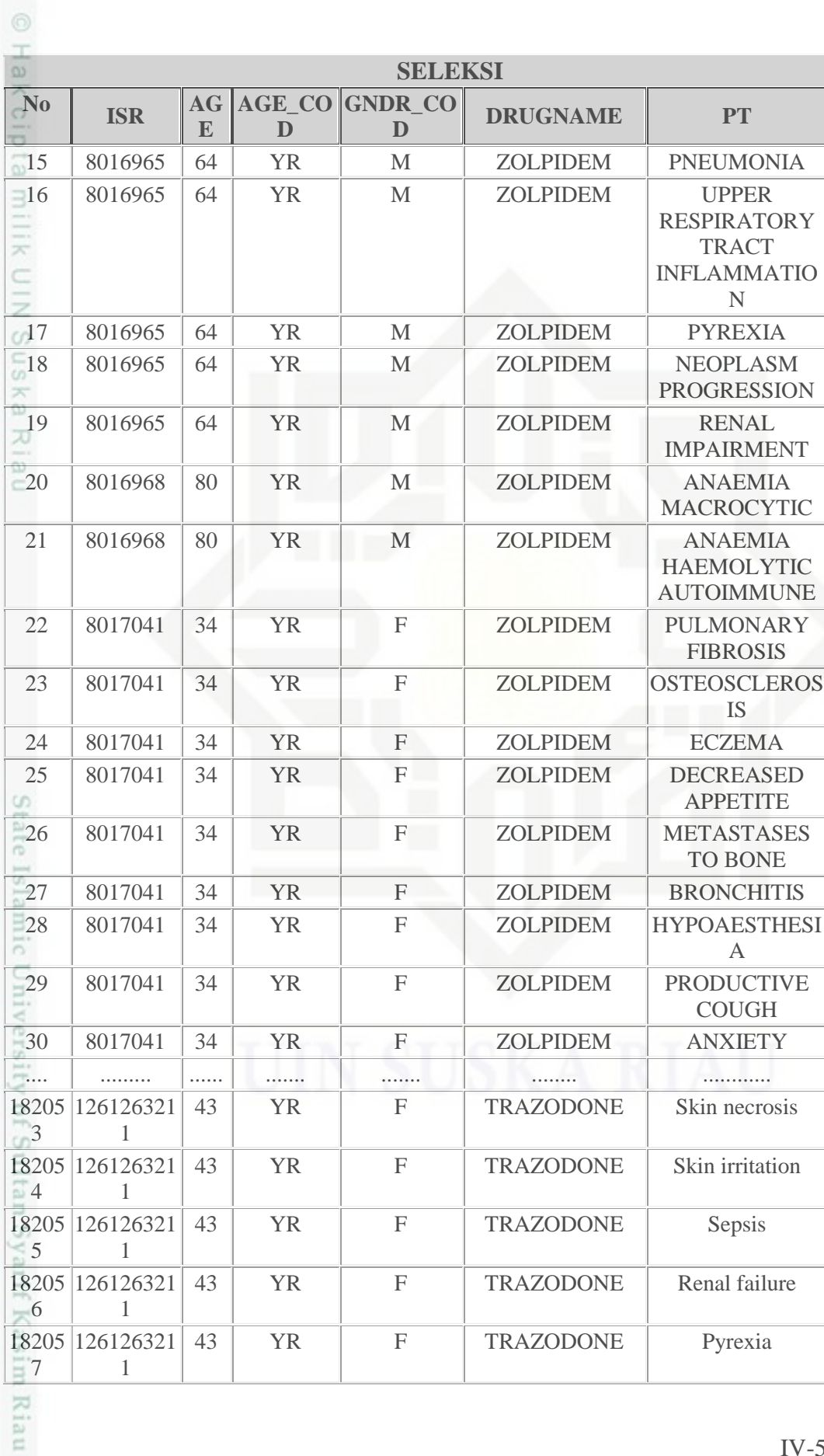

IV-5

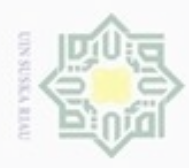

**No ISR AG**

1

1

1

1

1

1

18205 126126321

18205 126126321

18206 126126321

18206 126126321

18206 126126321

18206 126126321

8

 $\overline{\omega}$ 

9

0

 $\frac{5}{10}$  1

2

 $=$  3

**E**

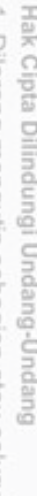

Dilarang mengutip sebagian atau seluruh karya tulis ini tanpa mencantumkan dan menyebutkan sumber

- $\omega$ Pengutipan hanya untuk kepentingan pendidikan, penelitian, penulisan karya itmiah, penyusunan laporan, penulisan kritik atau tinjauan suatu masalah
- N ö
- 
- Dilarang mengumumkan dan memperbanyak sebagian atau seluruh karya tulis ini dalam bentuk apapun tanpa izin UIN Suska Riau
	- Pengutipan tidak merugikan kepentingan yang wajar UIN Suska Riau
	-
- 
- 

rif Kasim Riau

pada data lalu menghapusnya dan mendapatkan hasil seleksi yang berjumlah 133,669 record data.

Pada data lalu menghapusnya dan mendapatkan hasil seleksi yang<br>berjumlah 133,669 record data.<br>Pada tahapan selanjutnya melihat data yang inkonsisten pada tabel hasil<br>seleksi dilihat dari table atribut "AGE" dan "AGE\_COD" seleksi dilihat dari table atribut "AGE" dan "AGE\_COD"

**SELEKSI**

43 YR F TRAZODONE Pyoderma

43 YR F TRAZODONE Pseudomonas

43 | YR | F | TRAZODONE | Injection site

43 YR F TRAZODONE Feeling hot

43 YR F TRAZODONE Erythema

43 YR F TRAZODONE Leukaemia

Dari hasil seleksi tersebut maka laporan data FDA dari tahun 2012 hingga

Pada tahap *preprocessing* atau disebut juga *cleaning*, dimana pada bagian

2016 dengan total 20 kuartal, didapatkan data sejumlah 182,063 *records*. Jumlah

ini dilakukan pembersihan data dari *missing value*, data yang tidak konsisten

(*inconsistent*), mengatasi outlier untuk menghasilkan data yang baik untuk diolah

pada proses *data mining.* Pada penelitian ini, dilakukan pengecekan terhadap data

1. Melakukan tahap prepocessing dengan cara melihat data yang kosong

**DRUGNAME PT**

gangrenosum

infection

cellulitis

**AGE\_CO GNDR\_CO**

**D**

**D**

ini yang akan digunakan untuk tahap selanjutnya

**4.2.2** *Preprocessing* **(***Data Cleaning***)**

awal, pengecekan dilakukan sebagai berikut:

Selanjutnya dengan melihat data yang inkonsisten. Pada tabel hasil seleksi jika dilihat dari atribut "age" dan "age\_cod" terdapat data yang tidak konsisten. Contohnya dapat dilihat pada tabel dibawah ini:

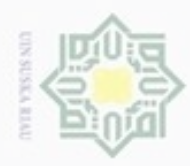

# 1. Dilarang mengutip sebagian atau seluruh karya tulis ini tanpa mencantumkan dan menyebutkan sumber:

a. Pengutipan hanya untuk kepentingan pendidikan, penelitian, penulisan karya ilmiah, penyusunan laporan, penulisan kritik atau tinjauan suatu masalah.

rif Kasim Riau

- b. Pengutipan tidak merugikan kepentingan yang wajar UIN Suska Riau.
- 2. Dilarang mengumumkan dan memperbanyak sebagian atau seluruh karya tulis ini dalam bentuk apapun tanpa izin UIN Suska Riau

**Tabel 4.4 Seleksi Data Awal Preprocessing dengan Membuang data-data yang kosong dan tidak konsisten**

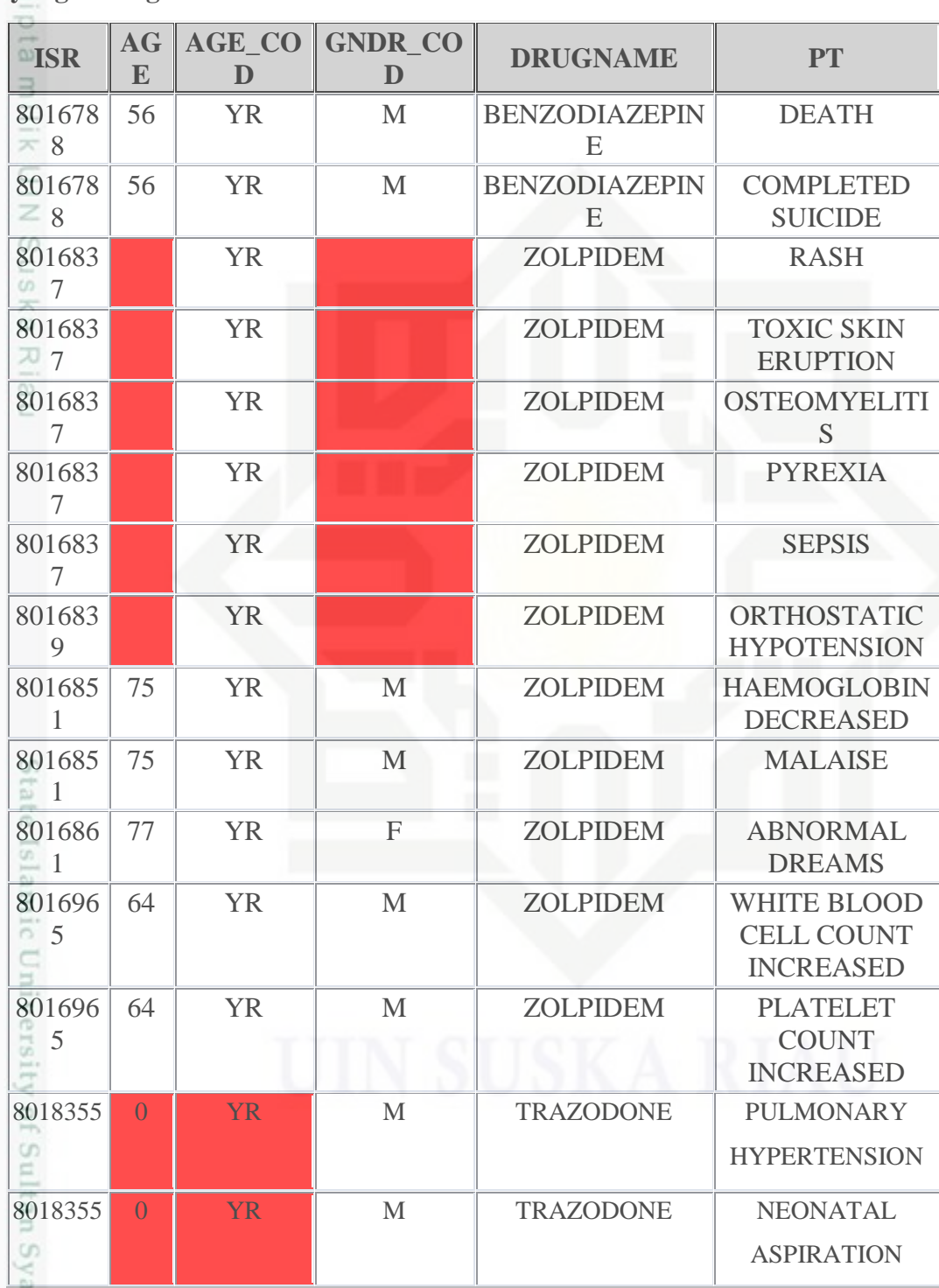

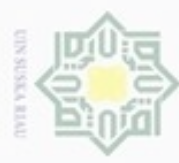

- Dilarang menguup sebagan atau seluruh karya tulis ini tanpa mencantumkan dan menyebutkan sumber:
- ø  $\alpha$ Pengutipan hanya untuk kepentingan pendidikan, penelitian, penulisan karya ilmiah, penyusunan laporan, penulisan kritik atau tinjauan suatu masalah

š

m Riau

- N Pengutipan tidak merugikan kepentingan yang wajar UIN Suska Riau
- Dilarang mengumumkan dan memperbanyak sebagian atau seluruh karya tulis ini dalam bentuk apapun tanpa izin UIN Suska Riau
- Jika dilihat dari tabel di atas, terdapatkan data yang tidak konsisten pada atribut age\_cod yang parameternya menggunakan DY(hari), WK(minggu), MON (bulan), YR(tahun), DEC(decade). Namun dalam penelitian ini hanya

**DRUGNAME PT**

ARTERY **STENOSIS** 

VALVE INCOMPETENCE

L DISC PROTRUSION

PERIPHERAL

MELLITUS

FRACTURE

**OSTEOARTHRITIS** 

**STENOSIS** 

SUICIDE

**SUICIDE** 

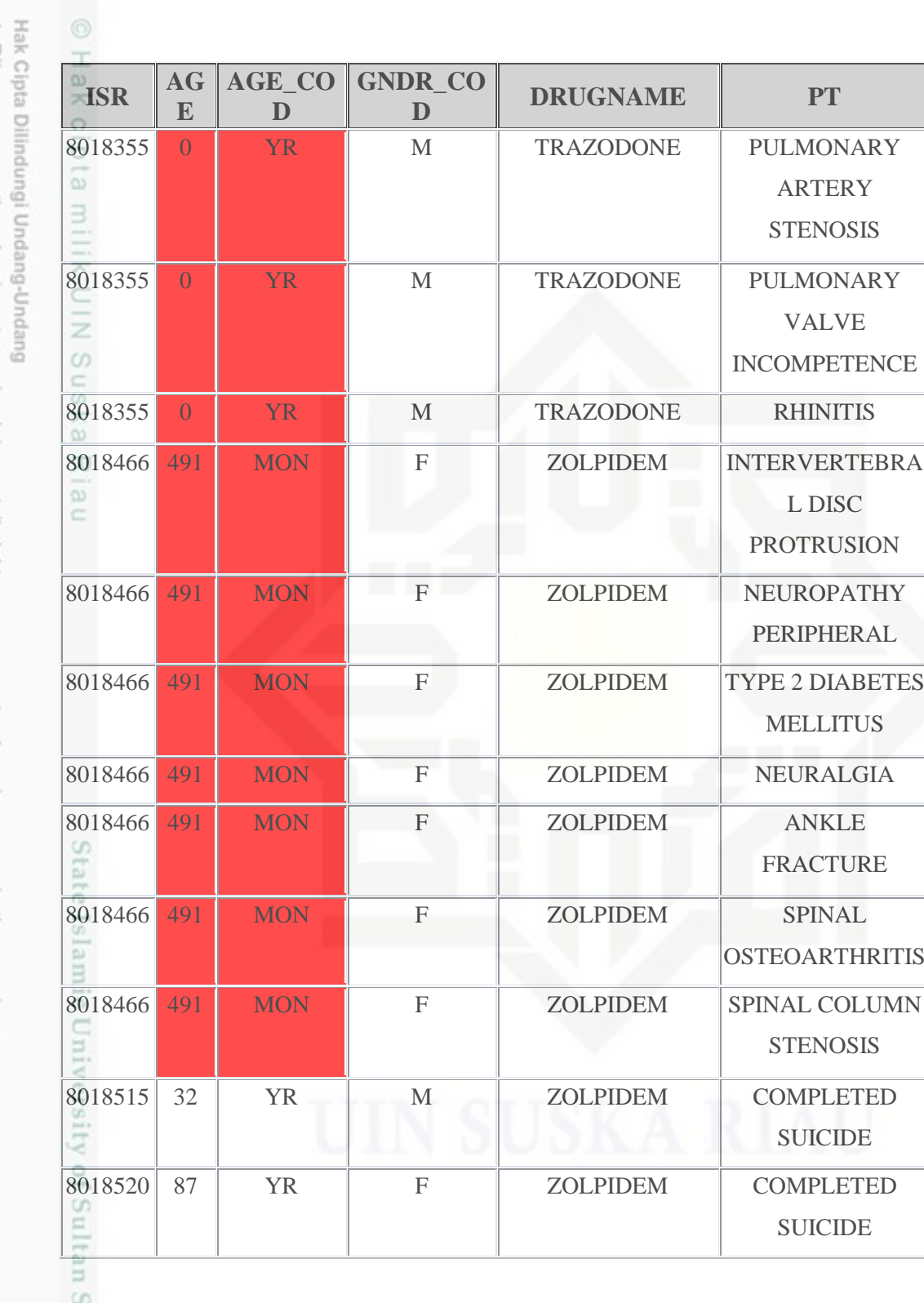

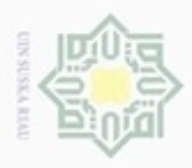

Dilarang mengutip sebagian atau seluruh karya tulis ini tanpa mencantumkan dan menyebutkan sumber

- $\omega$ Pengutipan hanya untuk kepentingan pendidikan, penelitian, penulisan karya ilmiah, penyusunan laporan, penulisan kritik atau tinjauan suatu masalah
- N ö Pengutipan tidak merugikan kepentingan yang wajar UIN Suska Riau
- Dilarang mengumumkan dan memperbanyak sebagian atau seluruh karya tulis ini dalam bentuk apapun tanpa izin UIN Suska Riau

menggunakan parameter YR(tahun) untuk umur, maka dari itu atribut umur disesuaikan dengan agar memudahkan untuk proses selanjutnya. Selanjtnya pada atribut "age" juga diperlukan *cleaning* data dimana terdapat jumlah umur yang inkonsisten karena bernilai desimal sehingga dilakukan pembulatan umur. Hasil dari proses *cleaning* dapat dilihat pada tabel di bawah ini.

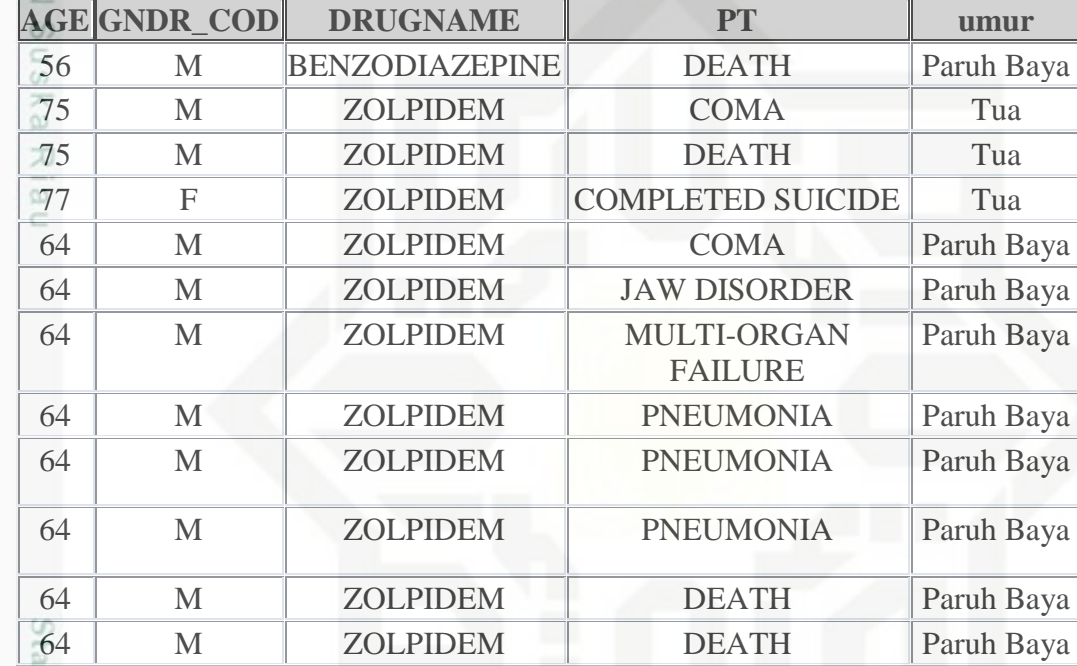

### **Tabel 4.5 Hasil Proses** *Cleaning*

### **4.2.3** *Transformation*

75

tan Syarif Kasim Riau

Pada tahap ini dilakukan proses transformasi data ke dalam bentuk atau kelompok yang diperlukan sesuai dengan pembahasan penelitian. Dalam penelitian ini atribut yang perlu ditranformasi yaitu "age" ke dalam bentuk kelompok umur. Kelompok umur yang digunakan pada penelitian ini menggunakan kelompok umur yang digunakan pada penelitian terkait sebelumnya (Yildirim et al, 2013), yaitu:

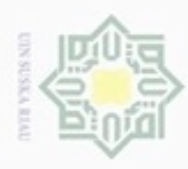

 $\alpha$ 

Hak Cipta Dilindungi Undang-Undang

Dilarang mengutip sebagian atau seluruh karya tulis ini tanpa mencantumkan dan menyebutkan sumber

N

### **Tabel 4.6 Kelompok Umur**

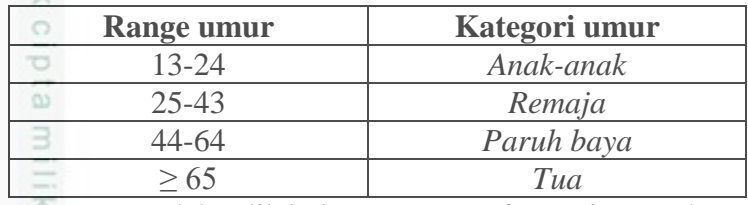

Setelah dilakukannya transformasi pada atribut "age" sehingga menghasilkan "pengelompokkan umur" pada tahapan transformasi ini menghasilkan hasil seperti tabel berikut:

### **Tabel 4.7 Contoh Hasil Transformasi**

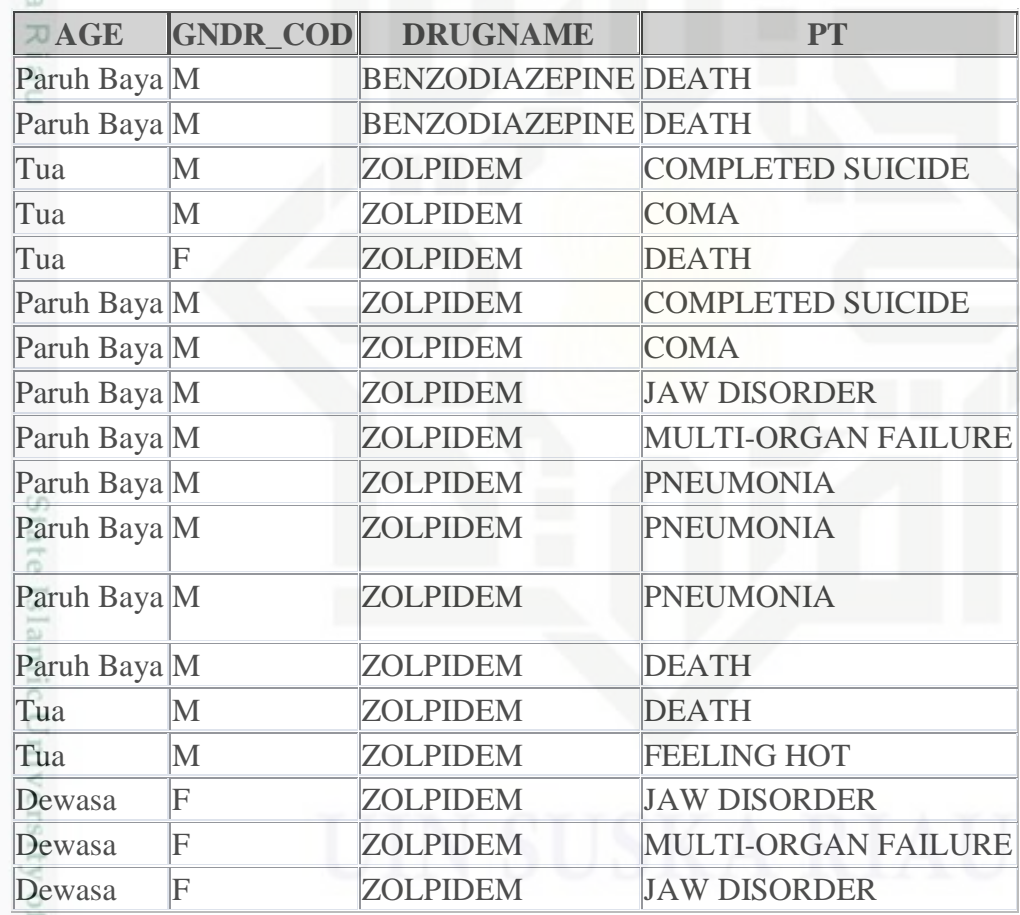

E Riau

### **4.2.4** *Data Mining*

Sebelumnya sudah dijelaskan pada proses tahapan selection, **SC** preprocessing, dan transformation yang diperlukan pada penelitian ini. Selanjutnya dalam tahap ini data mining, akan dijelaskan proses kerja algoritma Apriori yang nantinya akan dibantu dengan tools weka dalam pencarian rules

Pengutipan hanya untuk kepentingan pendidikan, penelitian, penulisan karya ilmiah, penyusunan laporan, penulisan kritik atau tinjauan suatu masalah

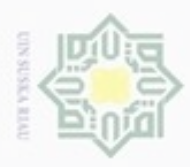

 $\omega$ 

ö

Hak Cipta Dilindungi Undang-Undang

Dilarang mengutip sebagian atau seluruh karya tulis ini tanpa mencantumkan dan menyebutkan sumber

 $\overline{\omega}$  $\equiv$ 

Pengutipan hanya untuk kepentingan pendidikan, penelitian, penulisan

N

yang akan dibahas pada bab berikutnya. Tapi sebelum itu untuk mendapatkan frequent 4-itemsets yang sesuai dengan yang ingin dicapai menggunakan data dari proses transformasi, pada bagian ini akan dijelaskan perhitungan manual penggunaan Apriori.

Perhitungan manual menggunakan data sampel yang diambil secara acak sejumlah 10 records data dari tabel hasil transformasi dengan minimum support sebesar 10%. Adapun tahapan algoritma Apriori Untuk lebih jelas mengenai proses data mining dengan ini akan dijelaskan pada flowchart yang diperlihatkan pada flowchart 4.1 dibawah ini: 고

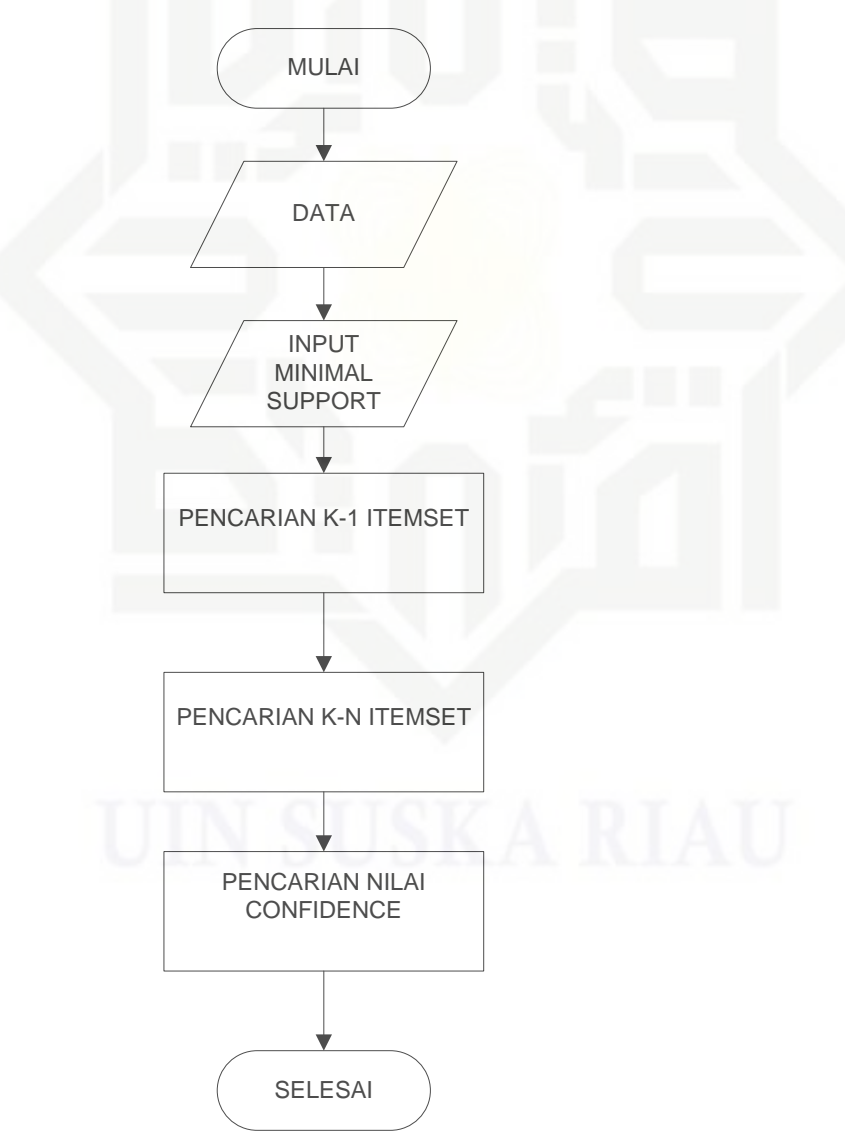

**Gambar 4.3 Proses** *Data Mining* **Menggunakan Apriori** 

karya ilmiah, penyusunan laporan, penulisan kritik atau tinjauan suatu masalah

State Islamic University of Sultan Syarif Kasim Riau

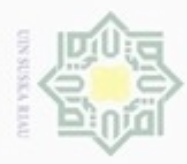

### algoritma Apriori dimulai dari menentukan nilai minimum *support* dari data, setelah itu melakukan pencarian k-1 itemset dengan rumus *support* yang telah ditetapkan, kemudian melakukan pencarian k-n itemset, setelah menemukan knitemset yang sudah ada kemudian melakukan pencarian nilai *confidence* dengan rumus yang telah ditentukan. **a. Menentukan K-1** *Itemset*

Hak

 $_{\odot}$ 

 $\omega$ 

Hak Cipta Dilindungi Undang-Undang

Dilarang mengutip sebagian atau seluruh karya tulis ini tanpa mencantumkan dan menyebutkan sumber

 $\omega$ Pengutipan hanya untuk kepentingan pendidikan, penelitian, penulisan karya itmiah, penyusunan laporan, penulisan kritik atau tinjauan suatu masalah

Pengutipan tidak merugikan kepentingan yang wajar UIN Suska Riau

Dilarang mengumumkan dan memperbanyak sebagian atau seluruh karya tulis ini dalam bentuk apapun tanpa izin UIN Suska Riau

**No. Umur Jenis Chat** *Adverse Event* 1 Paruh Baya M *Benzodiazepine Death* cn sate. 2 Paruh Baya M *Benzodiazepine Completed Suicide* 3 Tua M *Zolpidem Abasia* **DITIL** 4 Tua M *Zolpidem Feeling Hot* E 5 Tua F *Zolpidem Abasia* ers) 6 Paruh Baya M *Zolpidem Amnesia* TO A: 7 Paruh Baya M *Zolpidem Jaw Disorder* anitz<sub>5</sub> 8 Paruh Baya M *Zolpidem Abasia* n Sy 9 Paruh Baya M *Zolpidem Multi-Organ Failure* rif K 10 Paruh Baya M *Zolpidem Abasia*usim Kiau

Berdasarkan flowchart yang telah dibuat tahap proses penggunaan

Sebelum melakukan pencarian pola pada data, maka terlebih dulu dicari

semua jenis *item* yang ada pada data, sekaligus menentukan nilai per-*item*, dimana

pada tahap ini mencari kombinasi *item* yang memenuhi syarat minimum *support*.

Pada contoh perhitungan manual yang akan dilakukan, peneliti menggunakan 10

data yang diambil secara acak pada data, data perhitungan yang digunakan akan

### **Tabel 4.8 Data Penelitian**

dijabarkan pada tabel 4.8 berikut :

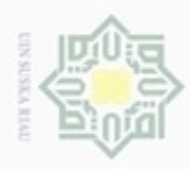

 $\frac{1}{2}$ 

Hak Cipta Dilindungi Undang-Undang Dilarang mengutip sebagian atau seluruh k

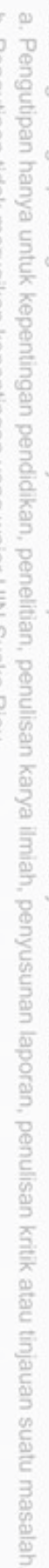

p. Per

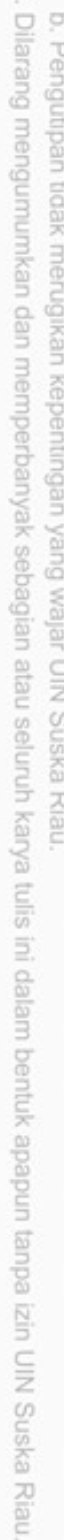

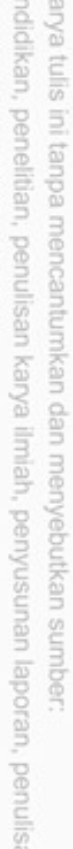

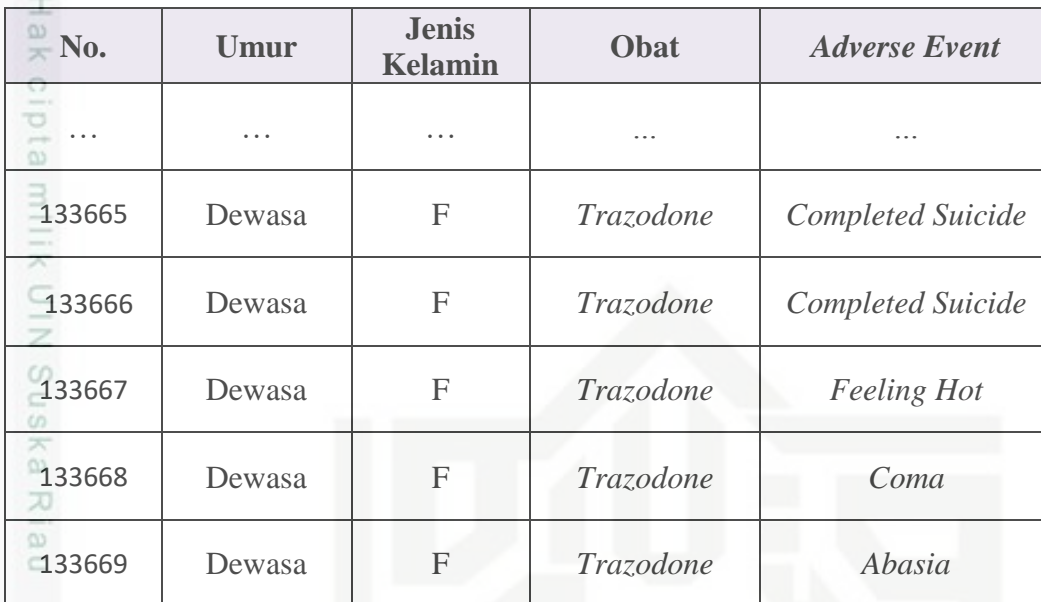

Berdasarkan data pada tabel 4.8 akan ditentukan *support* per-*item* umur, jenis kelamin, nama obat dan *adverse event*, mencari nilai minimum *support* masing-masing *item,* serta memilih *itemset* yang memenuhi syarat minimum *support*. Pada penelitian ini minimum support yang digunakan adalah 20%. Untuk mencari nilai *support* dari sebuah *item* diperoleh dengan persamaan berikut:

$$
S = \frac{Jumlah Transaksi Mengandung A}{Total Transaksi} \times 100\%
$$
  
Data 1 (Trazodone) =  $\frac{75514}{133669} \times 100\% = 56,49\%$   
Data 2 (Zolpidem) =  $\frac{55287}{133669} \times 100\% = 41,36\%$ 

E Lakukan langkah yang sama pada setiap data yang ada. Pada tabel 4.9 di bawah ini adalah hasil perhitungan pencarian nilai *support* satu *item* pada keseluruhan data acak:

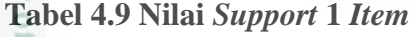

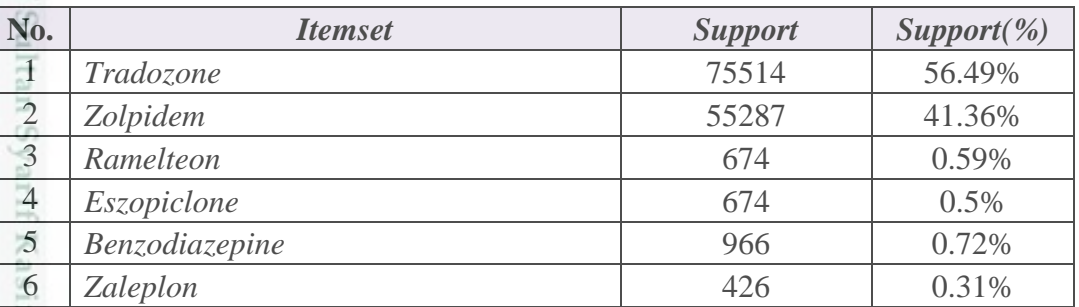

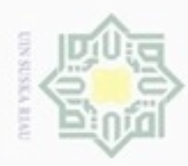

### Hak Cipta Dilindungi Undang-Undang

- Dilarang mengutip sebagian atau seluruh karya tulis ini tanpa mencantumkan dan menyebutkan sumber
- $\omega$ . Pengutipan hanya untuk kepentingan pendidikan, penelitian, penulisan karya ilmiah, penyusunan laporan, penulisan kritik atau tinjauan suatu masalah  $\overline{u}$ i i i i i i i i i i i

ā

Riau

**Dila** 

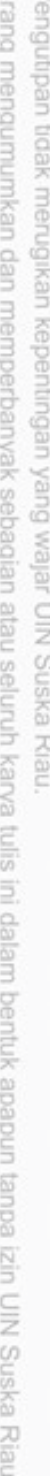

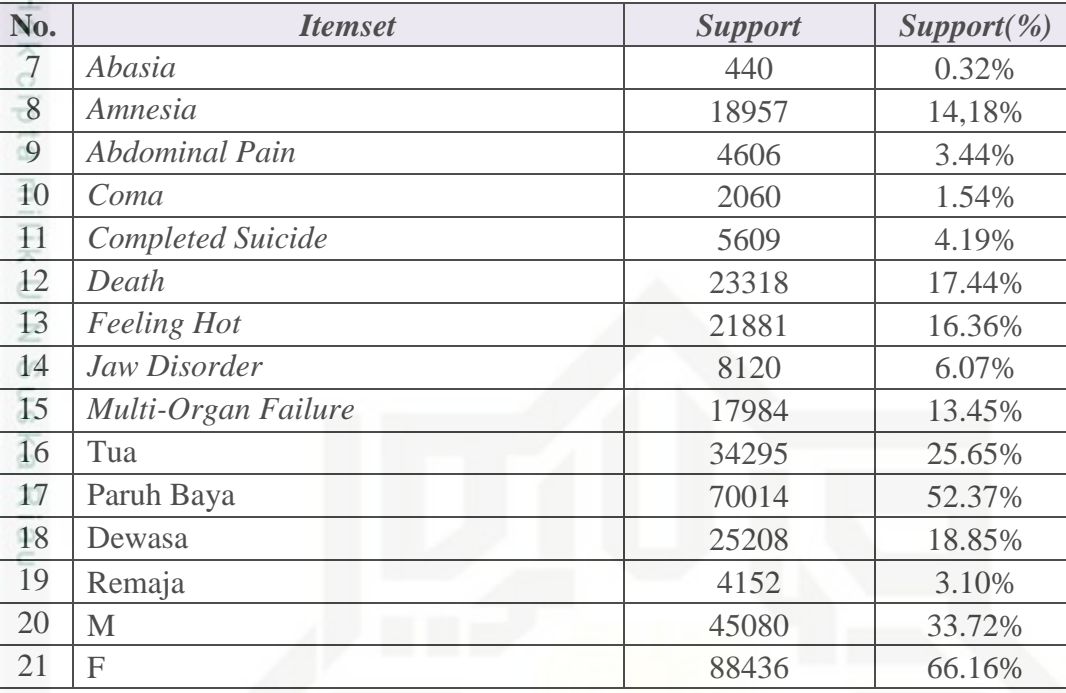

Tabel 4.9 merupakan hasil bentuk data satu *item* yang ada di dalam tabel 4.8 sebelumnya. *Support* yaitu merupakan jumlah setiap *item* yang ada disemua transaksi, sedangkan *support(%)* merupakan peresentase jumlah *item* yang ada didalam transaksi, yang didapat dari jumlah *item* dibagi semua jumlah transaksi yang akan dianalisis dikali seratus persen. Berdasarkan hasil nilai *support* satu *item* pada tabel 4.5 maka dicari item yang memenuhi nilai minimum *support*.

Pada contoh perhitungan manual ini, nilai minimum *support*yang ditentukan oleh peneliti yaitu 1%, untuk menyaring data. Nilai yang dibawah 1% dipangkas/tidak dipakai pada perhitungan selanjutnya. Data yang memenuhi nilai minimum *support* dapat dilihat pada tabel 4.10 dibawah ini:

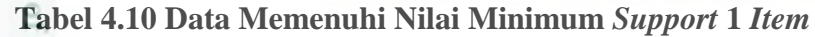

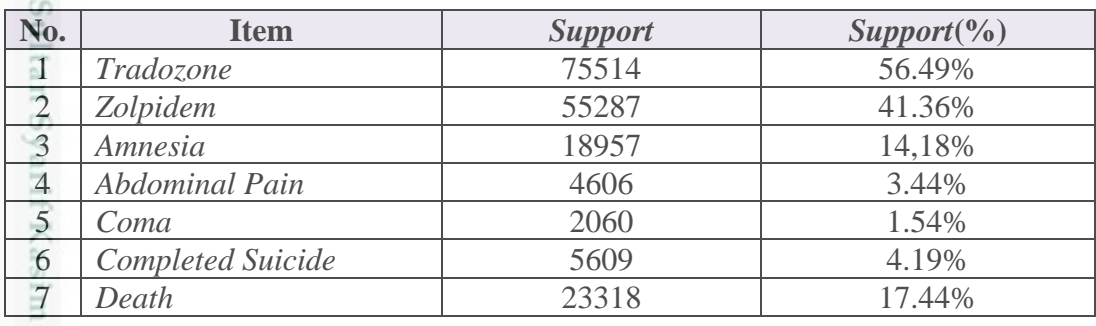

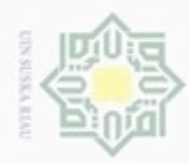

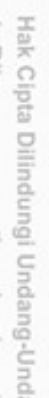

**Burg** 

 $\omega$ 刀

**b. Menentukan K-2** *Itemset*

**Tabel 4.11 Pola Kombinasi 2** *Itemset*

1 *{Tradozone, Feeling Hot}*

Dilarang mengutip sebagian atau seluruh karya tulis ini tanpa mencantumkan dan menyebutkan sumber

 $\alpha$ g Pengutipan hanya untuk kepentingan pendidikan, penelitian, penulisan karya ilmiah, penyusunan laporan, penulisan kritik atau tinjauan suatu masalah

Pengutipan tidak merugikan kepentingan yang wajar UIN Suska Riau

Dilarang mengumumkan dan memperbanyak sebagian atau seluruh karya tulis ini dalam bentuk apapun tanpa izin UIN Suska Riau

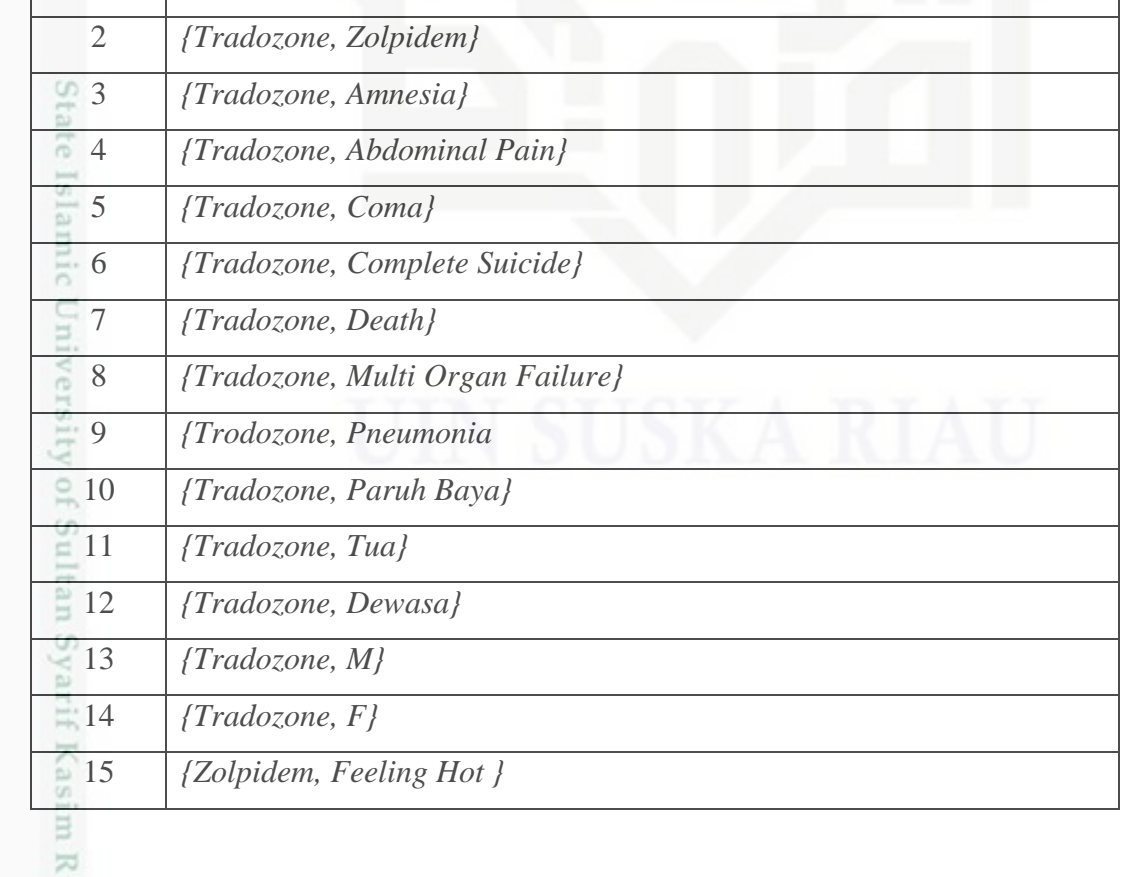

**No. Item** *Support Support***(%)** 8 *Feeling Hot* 21881 16.36% 9 *Jaw Disorder* 8120 6.07% 10 *Multi-Organ Failure* 17984 13.45% 11 *Pneumonia* 30694 22.96% 12 Tua 34295 25.65% 13 Paruh Baya 70014 52.37% 14 Dewasa 25208 18.85% 15 Remaja 15 4152 3.10% 16 M 45080 33.72% 17 F 88436 66.16%

Tahap selanjutnya yaitu menghitung pola kombinasi 2 *itemset* berdasarkan

data yang memenuhi nilai minimal *support* (tabel 4.10). Hasil dari pembentukan

pola kombinasi 2 *itemset* dapat dilihat pada tabel 4.11 berikut:

**No.** *Itemset*

IV-15

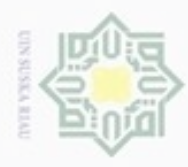

. Dilarang mengutip sebagian atau seluruh karya tulis ini tanpa mencantumkan dan menyebutkan sumber:

a. Pengutipan hanya untuk kepenti i ŝ atu masalah.

b. Pengutip

2. Dilarang mer

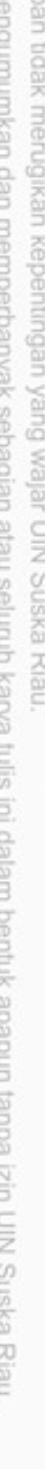

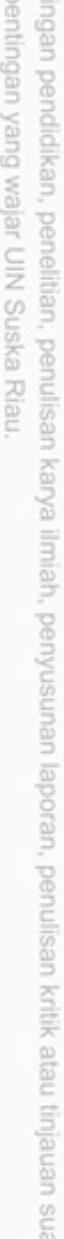

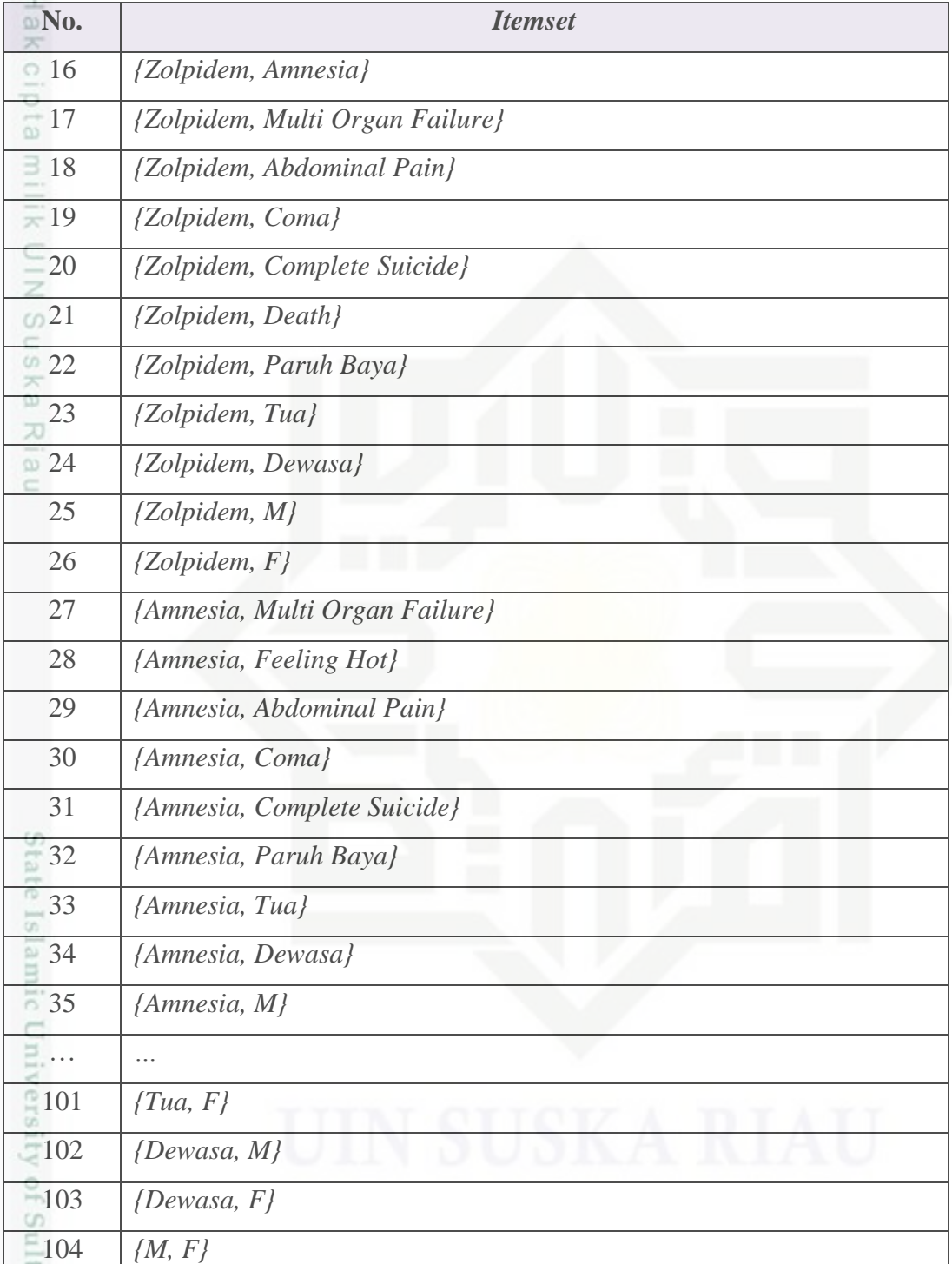

n Sya Untuk menghitung nilai *support* dari 2 *item* (persamaan 2.2) diperoleh dengan persamaan berikut :

l<br>Aashm Riau Jumlah transaksi yang mengandung A dan B <u>100%</u><br>Total Transaksi x 100%

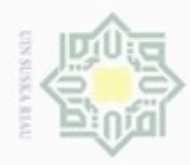

b. Pengutipan tidak merugikan kepentingan yang wajar UIN Suska Riau

. Dilarang mengumumkan dan memperbanyak sebagian atau seluruh karya tulis ini dalam bentuk apapun tanpa izin UIN Suska Riau

Hak Cipta Dilindungi Undang-Undang

Data 1 (Tradozone, Feeling Hot) =  $\frac{12565}{432666}$  $\frac{12565}{133669} \times 100\% = 9.4\%$ Data 2 (Tradozone, Zolpidem)= $\frac{0}{10} \times 100\% = 0\%$ 5 ......................................  $\Rightarrow$ 0 Data 104 (M, F)  $\frac{0}{10} \times 100\% = 0\%$ 

 $\subset$ Lakukan langkah yang sama pada setiap data yang ada. Pada tabel 4.12 di bawah ini adalah hasil perhitungan pencarian nilai *support* pola kombinasi dua *item*:

**Tabel 4.12 Nilai** *Support* **2** *Itemset*

| No.            | <b>Itemset</b>                   | <b>Support</b> | $Support(\%)$<br>9.4% |  |
|----------------|----------------------------------|----------------|-----------------------|--|
| 1              | {Tradozone, Feeling Hot}         | 12565          |                       |  |
| $\overline{2}$ | {Tradozone, Zolpidem}            | $\Omega$       | 0%                    |  |
| $\overline{3}$ | {Tradozone, Amnesia}             | 10425          | 7.79%                 |  |
| $\overline{4}$ | {Tradozone, Abdominal Pain}      | 2562           | 1.91%                 |  |
| 5              | {Tradozone, Coma}                | 1322           | 0.98%                 |  |
| 6              | {Tradozone, Complete Suicide}    | 2849           | 2.13%                 |  |
| $\overline{7}$ | {Tradozone, Death}               | 13231          | 9.89%                 |  |
| $-8$           | {Tradozone, Multi Organ Failure} | 10444          | 7.81%                 |  |
| - 9            | {Tradozone, Pneumonia}           | 17172          | 12.84%                |  |
| <sup>10</sup>  | {Tradozone, Paruh Baya}          | 42148          | 31.53%                |  |
| $-11$          | {Tradozone, Tua}                 | 17582          | 13.15%                |  |
| 12             | {Tradozone, Dewasa}              | 13261          | 9.92%                 |  |
| 13             | ${Tradozone, M}$                 | 23270          | 17.4%                 |  |
| 14             | ${Tradozone, F}$                 | 52163          | 39.02%                |  |
| $-15$          | {Zolpidem, Feeling Hot }         | 8973           | 6.71%                 |  |
| $-16$          | {Zolpidem, Amnesia}              | 8041           | 6.01%                 |  |
| $-17$          | {Zolpidem, Abdominal Pain}       | 1951           | 1.45%                 |  |
| $-18$          | {Zolpidem, Coma}                 | 714            | 0.53%                 |  |
| 19             | {Zolpidem, Complete Suicide}     | 2471           | 1.84%                 |  |
| 20             | {Zolpidem, Multi Organ Failure}  | 7221           | 5.40%                 |  |

m Riau

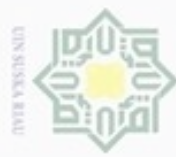

Dilarang mengutip sebagian atau seluruh karya tulis ini tanpa mencantumkan dan menyebutkan sumber

- $\omega$ . Pengutipan hanya untuk kepentingan pendidikan, penelitian, penulisan karya itmiah, penyusunan laporan, penulisan kritik atau tinjauan suatu masalah
- N ģ Pengutipan tidak merugikan kej
- Dilarang mengumumkan dan memp
	-
	-
	-

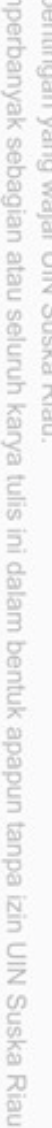

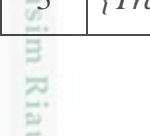

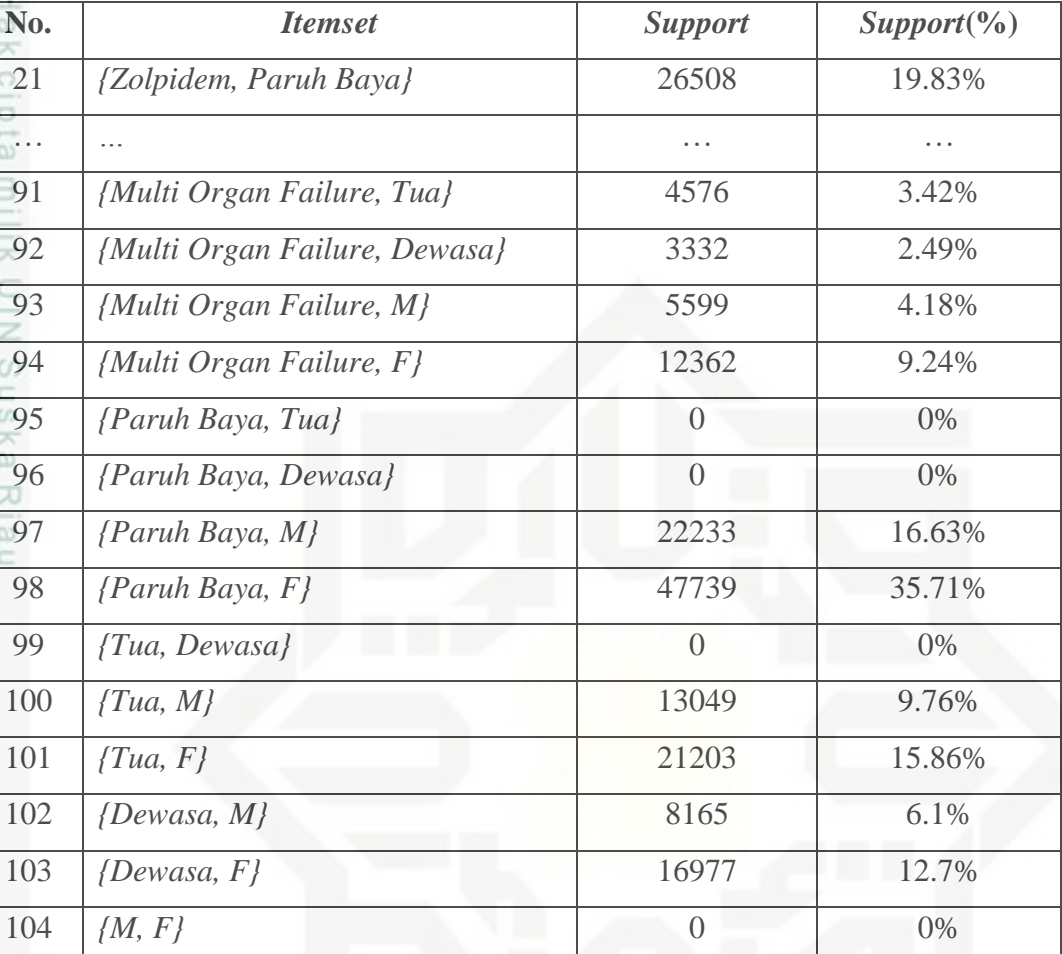

care Tabel 4.12 merupakan hasil bentuk data pola kombinasi dua *item* yang ada didalam tabel 4.11 sebelumnya. Berdasarkan hasil nilai *support* pola kombinasi dua *item* pada tabel 4.12 maka dicari item yang memenuhi nilai minimum *support*. Nilai minimum *support* yang ditentukan peneliti pada masih sama dengan yang sebelumnya yaitu 1%. Nilai yang dibawah 1% dihilangkan/ tidak dipakai pada perhitungan selanjutnya. Data yang memenuhi nilai minimum *support* dapat dilihat pada tabel 4.13 dibawah ini :

**Tabel 4.13 Data Memenuhi Nilai Minimum** *Support* **2** *Itemset*

| No. | <i><u><b>Itemset</b></u></i> | <b>Support</b> | $Support(\%)$ |
|-----|------------------------------|----------------|---------------|
|     | {Trazodone, Paruh Baya}      | 42148          | 31.53%        |
|     | {Trazodone, Tua}             | 17582          | 13.15%        |
|     | {Tradozone, Amnesia}         | 10425          | 7.79%         |

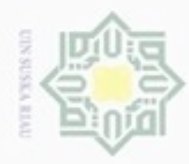

1. Dilarang mengutip sebagian atau seluruh karya tulis ini tanpa mencantumkan dan menyebutkan sumber:

a. Pengutipan hanya untuk kepentingan pendidikan, penelitian, penulisan karya ilmiah, penyusunan laporan, penulisan kritik atau tinjauan suatu masalah.

b. Pengutipan tidak merugikan kepentingan yang wajar UIN Suska Riau.

2. Dilarang mengumumkan dan memperbanyak sebagian atau seluruh karya tulis ini dalam bentuk apapun tanpa izin UIN Suska Riau

n Riau

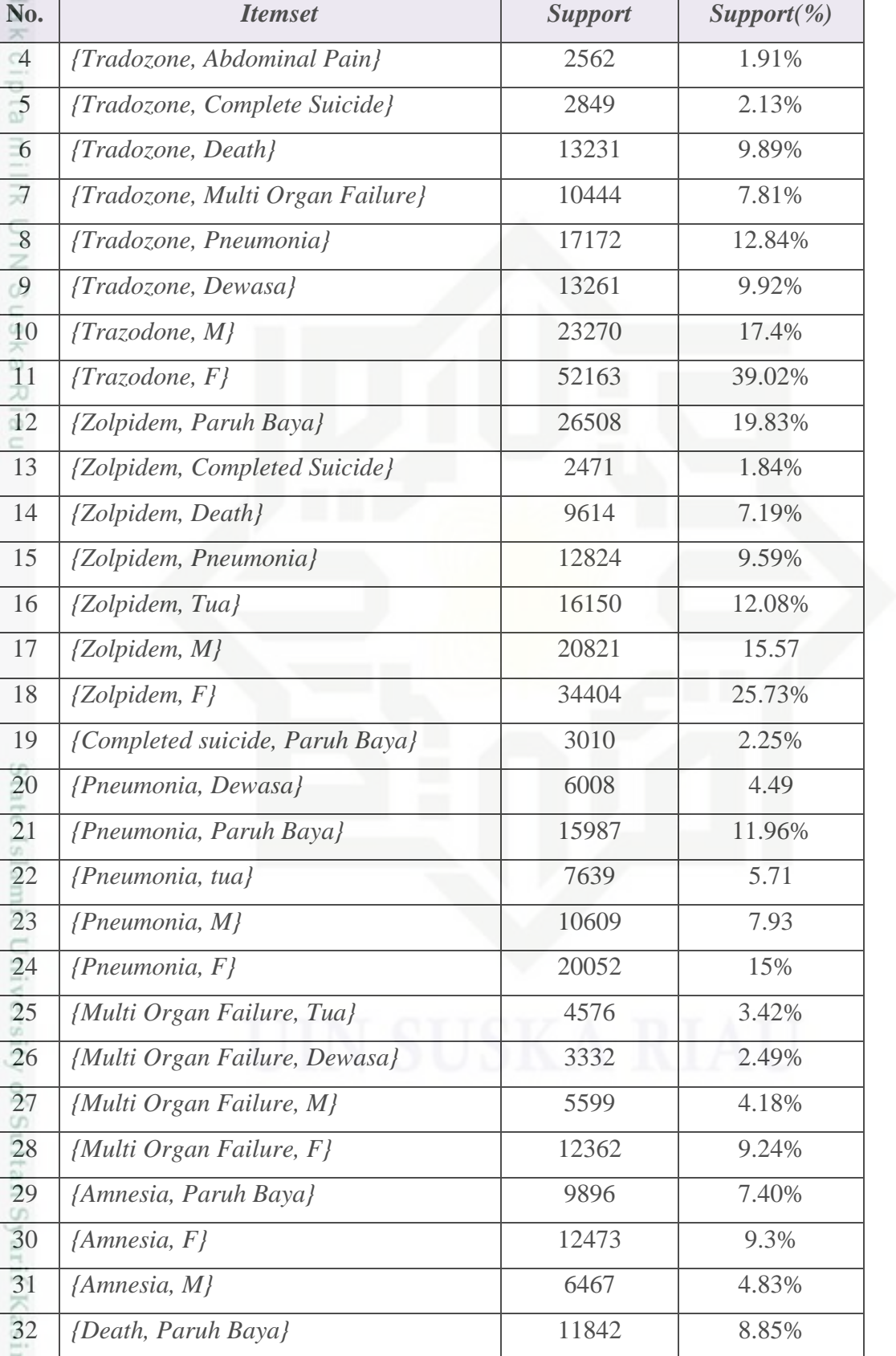

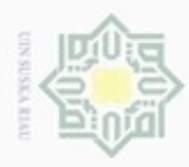

 $\alpha$ 

ö

N

# Hak Cipta Dilindungi Undang-Undang Dilarang mengutip sebagian atau seluruh karya tulis ini tanpa mencantumkan dan menyebutkan sumber

 $\omega$ 

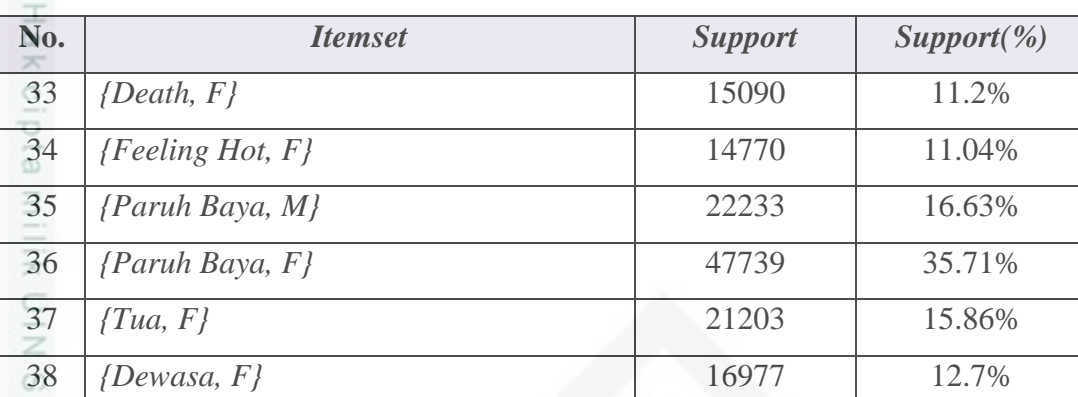

### **c. Menentukan K-3** *Itemset*

 $\overline{\omega}$ Setelah didapatkan hasil dari kombinasi 2 *itemset* yang memenuhi *minimum support* maka selanjutnya akan membentuk kombimasi 3 *itemset*,dengan cara mengkombinasikan 2 *itemset* dengan *itemset* yang lain yang memenuhi *minimum support.* Cara menentukan kombinasi 3 itemset :

Himpunan itemset : {a,b}, {b,c}, {a,c}. setiap itemset yang akan dijadikan kombinasi 3 itemset harus memenuhi himpunan {a,b,c}.

Contoh : {Tradozone, Paruh Baya}, {Paruh Baya, M}, {Tradozone, M}

Maka kombinasi 3 itemset yang terbentuk adalah {Tradozone, Paruh Baya, M}.

Berikut adalah tabel kombinasi 3 *itemset*:

### **Tabel 4.14 Pola Kombinasi 3** *Itemset*

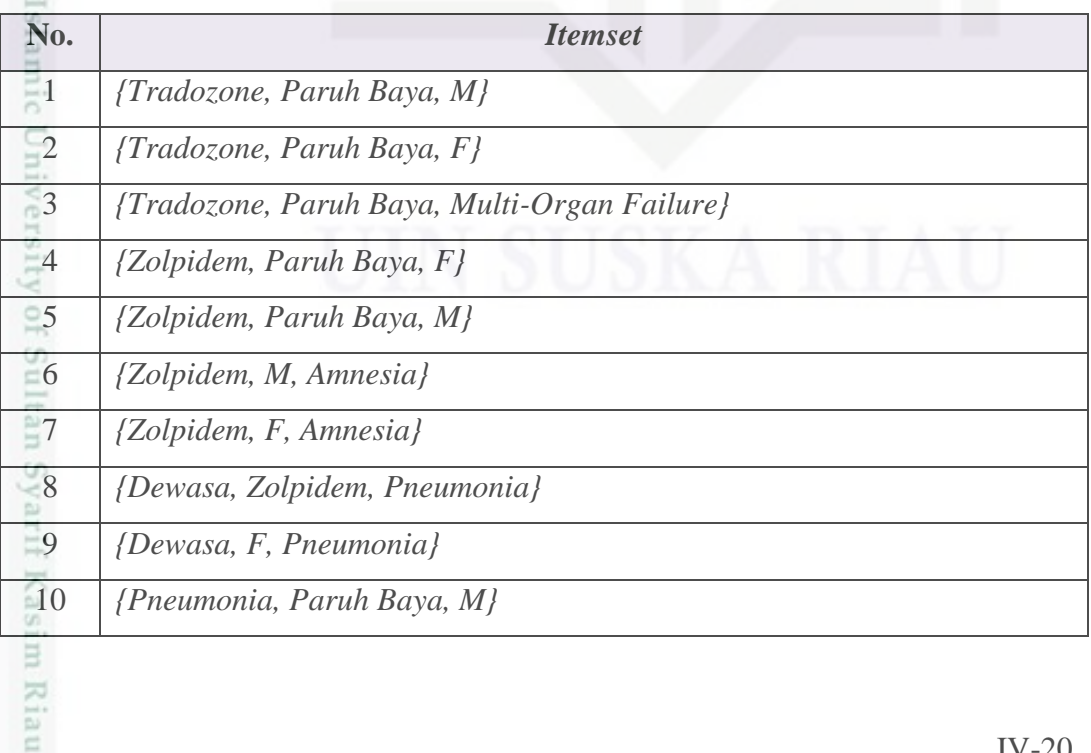

Pengutipan tidak merugikan kepentingan yang wajar UIN Suska Riau

Pengutipan hanya untuk kepentingan pendidikan, penelitian, penulisan karya itmiah, penyusunan laporan, penulisan kritik atau tinjauan suatu masalah

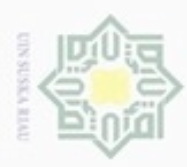

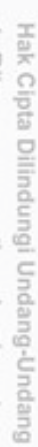

. Dilarang mengutip sebagian atau seluruh karya tulis ini tanpa mencantumkan dan menyebutkan sumber:

- $\omega$ Pengutipan hanya untuk kepentingan pendidikan, penelitian, penulisan karya ilmlah, penyusunan laporan, penulisan kritik atau tinjauan suatu masalah
- $\sim$ b. Pengutipan tidak merugikan kepentingan yang wajar UIN Suska Riau
- 
- . Dilarang mengumumkan dan memperbanyak sebagian atau seluruh karya tulis ini dalam bentuk apapun tanpa izin UIN Suska Riau
	-
	-
	-

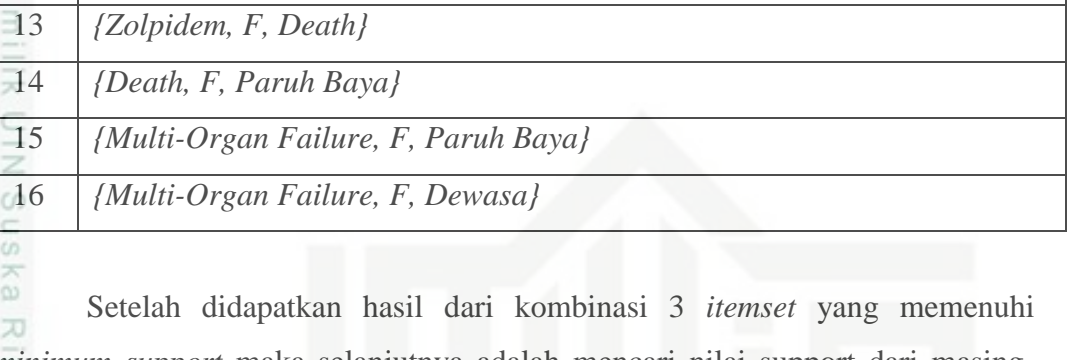

*minimum support* maka selanjutnya adalah mencari nilai support dari masingmasing itemset. Berikut adalah tabel nilai support kombinasi 3 *itemset*:

**Tabel 4. 15. Nilai Support Kombinasi 3** *Itemset*

**No.** *Itemset*

*{Amnesia, Paruh Baya, F}*

*{Amnesia, Paruh Baya, M}*

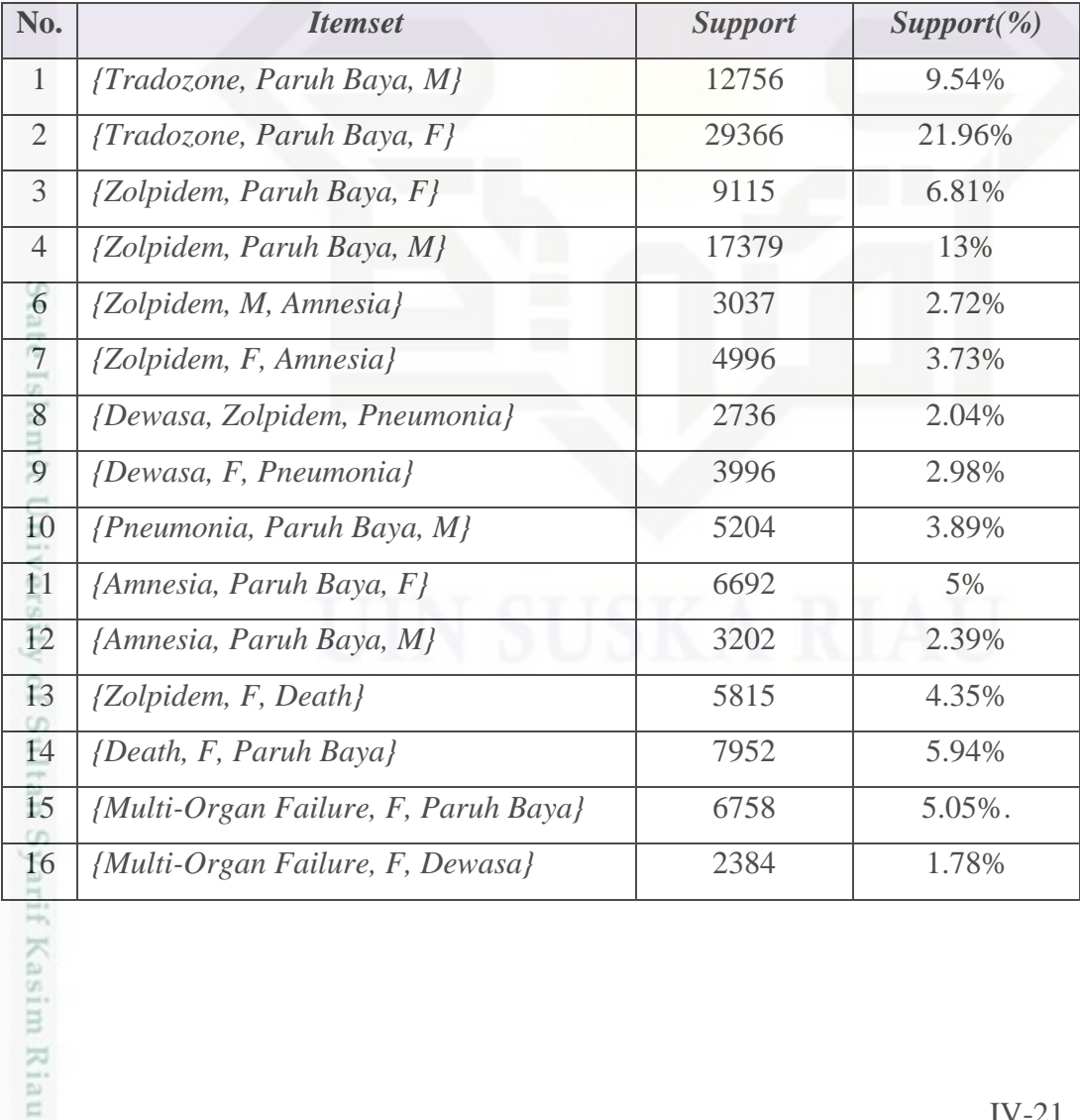

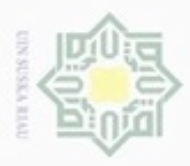

 $\alpha$ 

Hak Cipta Dilindungi Undang-Undang

 $\equiv$  $\omega$ 

E

Dilarang mengutip sebagian atau seluruh karya tulis ini tanpa mencantumkan dan menyebutkan sumber

N

### **d. Pembentukan Pola Aturan Asosiasi**

 $\circ$ Untuk mencari aturan asosiasi yang memenuhi syarat minimum *confidence* yaitu dengan menghitung nilai *confidence* aturan asosiasi (persamaan 2.3). Nilai *confidence* dari aturan *antecedent* ke *consequent* diperoleh dengan persamaan berikut :

 $C=$ Transaksi yang mengandung A dan B Total transaksi yang mengandung A 100%

Jika A(Tradozone, Paruh Baya) maka B(M) =  $\frac{12756}{42448}$  $\frac{12756}{42148} \times 100\% = 30.26\%$  % Pola untuk membentuk aturan asosiasi adalah :

{a,b,c} maka rules akan menjadi

 ${a,b}$  maka  ${c}$ 

 ${a,c}$  maka  ${b}$ 

 ${b,c}$  maka  ${a}$ 

Langkah selanjutnya adalah pembentukan calon *Association Rule.*Calon *Association Rule* dibentuk dari kombinasi 3 *itemset*, karena pada kombinasi 3 *itemset* proses tersebut berhenti maka untuk calon *Association Rule* yang digunakan adalah kombinasi 3 *itemset.* Cara membentuk *Association Rule* adalah dengan mengkombinasikan satu *itemset* dengan *itemset* yang lainnya. Berikut adalah tabel calon *association rule*:

### **Tabel 4.16 Calon Assosiation Rules.**

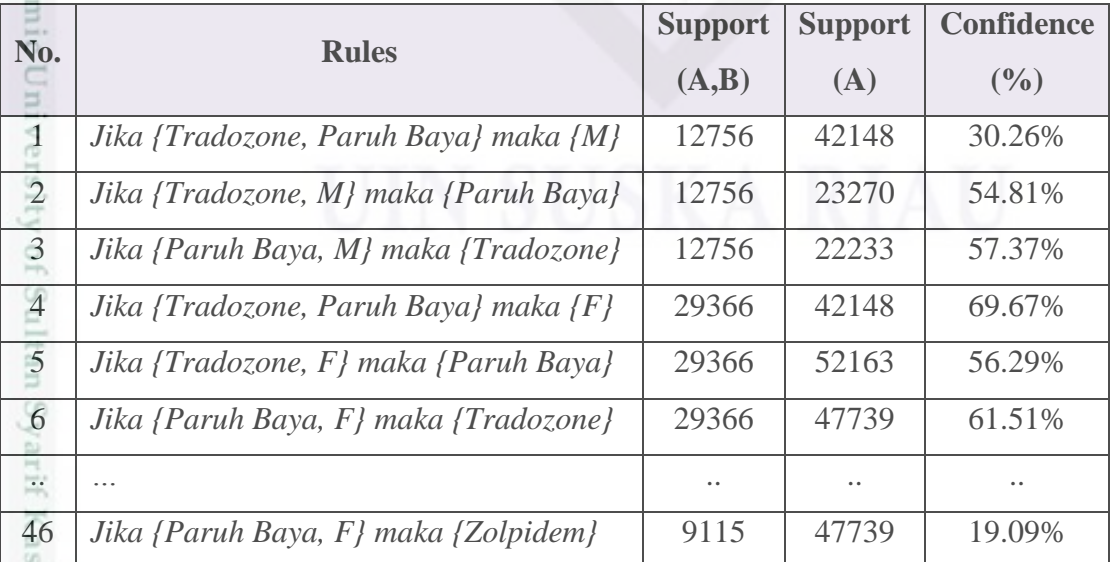

Pengutipan hanya untuk kepentingan pendidikan, penelitian, penulisan karya limiah, penyusunan laporan, penulisan kritik atau tinjauan suatu masalah

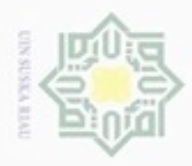

ö

Pengutipan tidak merugikan kepentingan yang wajar UIN Suska Riau

Dilarang mengumumkan dan memperbanyak sebagian atau seluruh karya tulis ini dalam bentuk apapun tanpa izin UIN Suska Riau

Hak Cipta Dilindungi Undang-Undang

 $\overline{\mathcal{R}}$ 

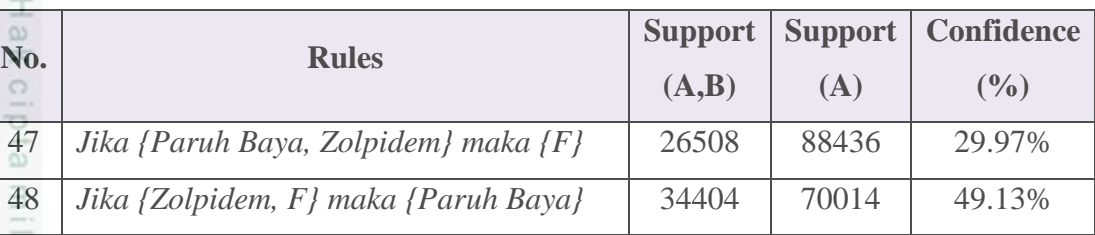

 $\frac{1}{2}$ Dari tabel di atas ada beberapa yang perlu dijelaskan, *rule* adalah pengkombinasian dari setiap *items*, *support* (A,B) adalah *support* yang mengandung transaksi A (jika) dan transaksi B (maka), *support (A)* adalah *support* yang mengandung transaksi A.

Berdasarkan *rule* yang didapat maka langkah selanjutnya adalah  $\overline{\omega}$ pemilihan *rule* berdasarkan *antecedent* (jika)dan c*onsequent*(maka)*,* yang menjadi *antecedent* adalah ketiga parameter tersebut yaitu umur, jenis kelamin dan obat sedangkan untuk *consequent* adalah *adverse event.* Sehingga yang memenuhi hasil dari penelitian ini adalah seperti pada tabel berikut

**Tabel 4.18 Rule yang Memenuhi Aturan** *Antecendent* **dan** *Consequent.*

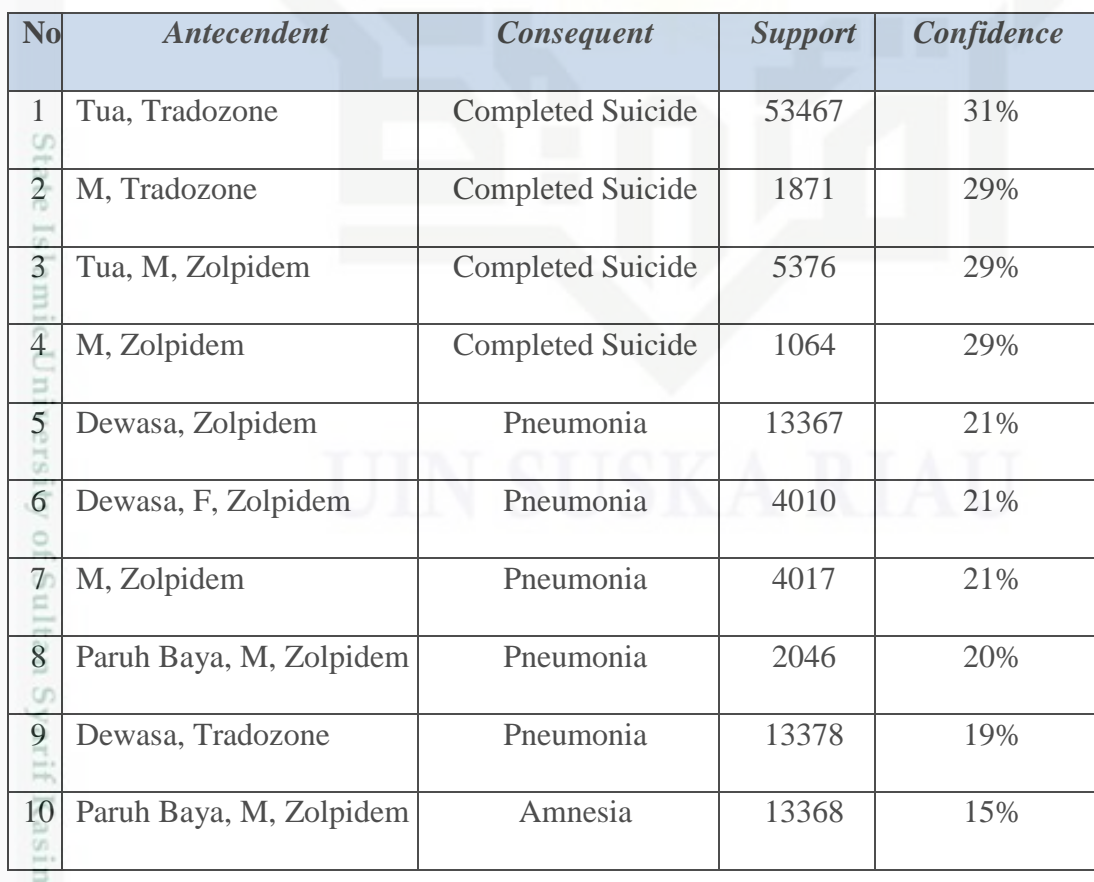

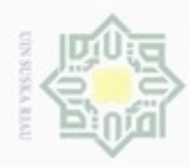

### Hak Cipta Dilindungi Undang-Undang

Dilarang mengutip sebagian atau seluruh karya tulis ini tanpa mencantumkan dan menyebutkan sumber

P  $\alpha$ . Pengutipan tidak merugikan kepentingan yang wajar UIN Suska Riau Pengutipan hanya untuk kepentingan pendidikan, penelitian, penulisan karya ilmiah, penyusunan laporan, penulisan kritik atau tinjauan suatu masalah

State Islamic University of Sultan Syarif Kasim Riau

. Dilarang mengumumkan dan memperbanyak sebagian atau seluruh karya tulis ini dalam bentuk apapun tanpa izin UIN Suska Riau

**No** *Antecendent Consequent Support Confidence* 11 Paruh Baya, F, Zolpidem Amnesia 13370 15% 12 Paruh Baya, M, Zolpidem Amnesia 13470 15% 13 Dewasa, F, Tradozone Multi-Organ Failure 13577 15% 14 Paruh Baya, F, Tradozone Multi-Organ Failure 13373 14%  $\alpha$ 15 Paruh Baya, F, Zolpidem Death 13450 10% Riau